УТВЕРЖДАЮ Руководитель ГЦИ СИ ФГУП «ВНИИФТРИ»

\_\_\_\_\_\_\_\_\_\_\_\_\_ М.В. Балаханов

 $\begin{array}{c} \hline \text{w} & \text{w} \\ \hline \end{array}$   $\begin{array}{c} \hline \text{w} & \text{w} \\ \hline \end{array}$  2011 г.

# **Комплексы измерения скорости транспортных средств фоторадарные «КОРДОН»**

 **Методика поверки** ГДЯК 468784.019 МП

## **СОДЕРЖАНИЕ**

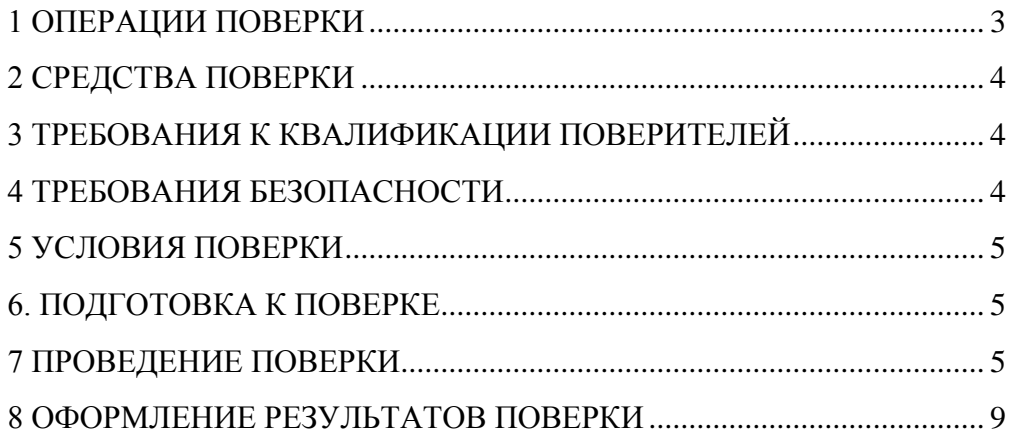

Настоящая методика распространяется на комплексы измерения скорости транспортных средств фоторадарные "Кордон" (далее – комплекс) и устанавливает объем и методы первичной и периодических поверок.

Межповерочный интервал - 2 года.

## **1 ОПЕРАЦИИ ПОВЕРКИ**

1.1 При проведении поверки должны быть выполнены операции, указанные в таблице 1.

1.2 Последовательность проведения операций должна соответствовать порядку, указанному в Таблице 1.

1.3 При поверке комплекса операции поверки должны быть выполнены со всеми фоторадарными блоками (далее ФБ), входящими в состав комплекса.

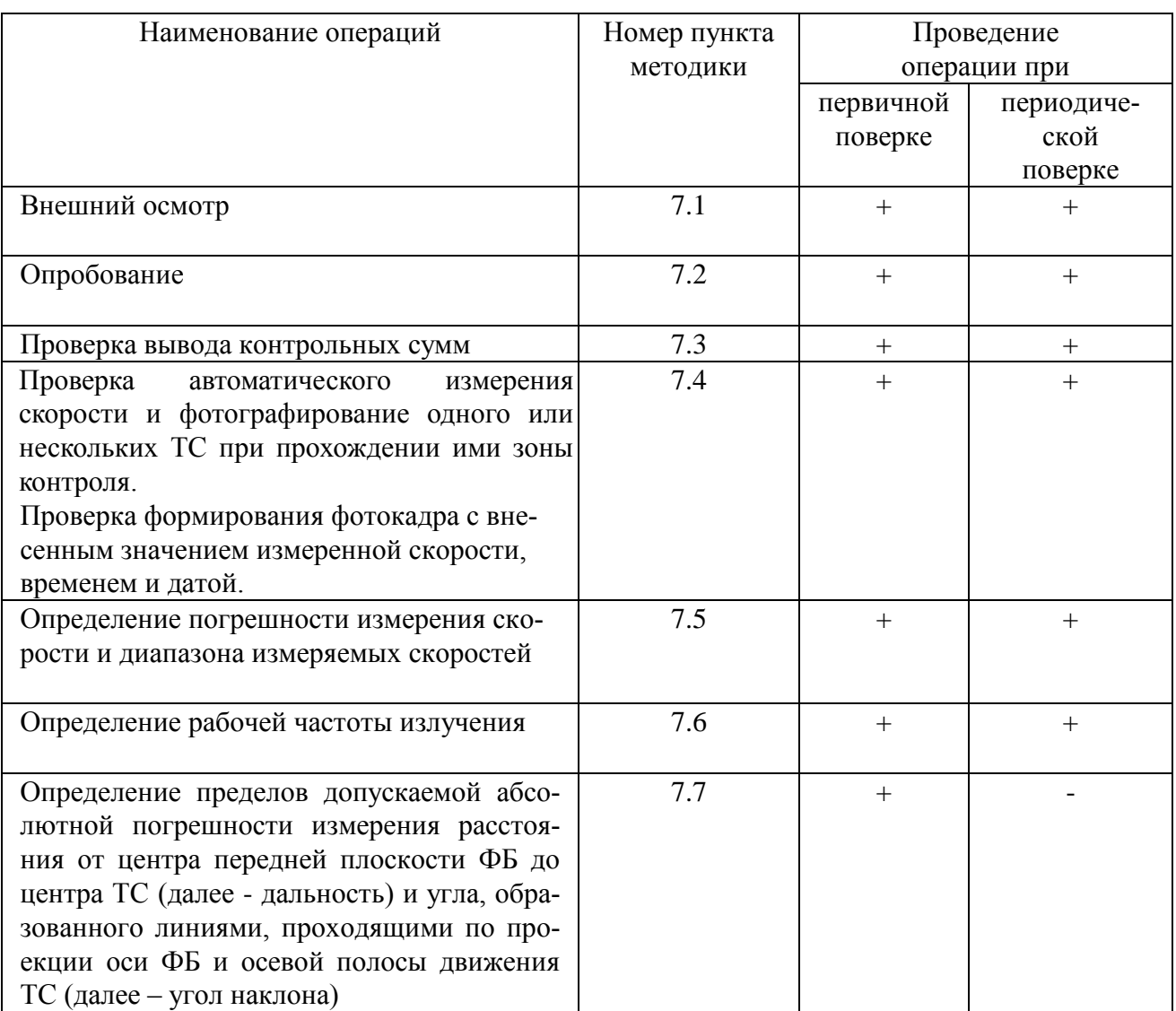

1.4 При стационарном расположении комплекса в труднодоступном месте допускается его периодическая поверка на месте эксплуатации (без демонтажа комплекса). Операции по п.7.6 при этом не проводятся.

Таблица 1

#### **2 СРЕДСТВА ПОВЕРКИ**

2.1 При проведении поверки должны применяться средства поверки, указанные в таблице 2.1.

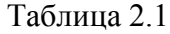

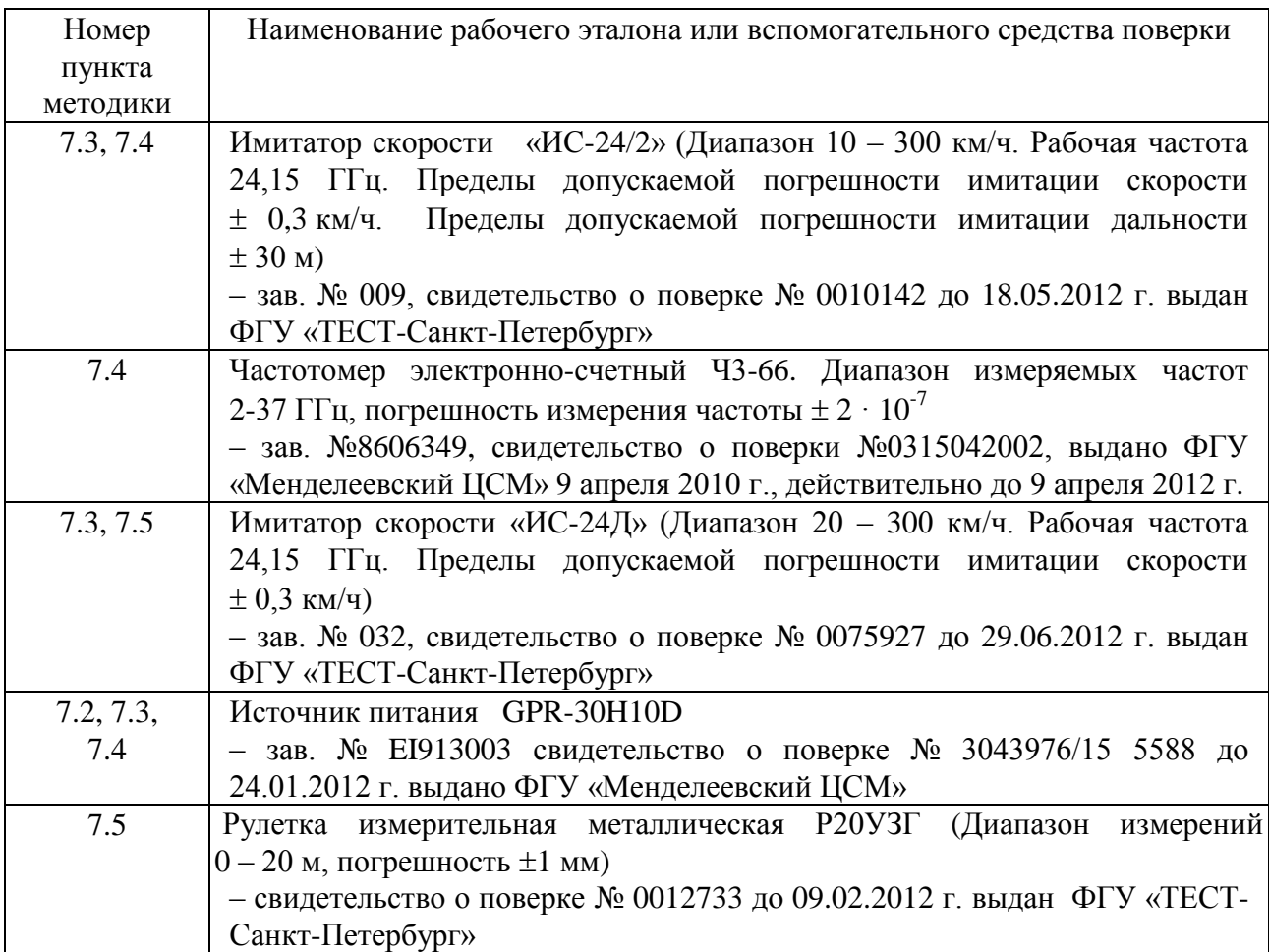

2.2 Применяемые при поверке средства измерений должны быть поверены.

2.3 Допускается применение других средств измерений, обеспечивающих проведение измерений с точностями не хуже указанных.

2.4 При проведении поверки на месте эксплуатации комплекса используется имитатор скорости «ИС-24Д», а в лабораторных условиях –«ИС-24/2».

#### **3 ТРЕБОВАНИЯ К КВАЛИФИКАЦИИ ПОВЕРИТЕЛЕЙ**

3.1 К проведению поверки могут быть допущены лица, имеющие высшее или среднее техническое образование, практический опыт в области радиотехнических измерений.

#### **4 ТРЕБОВАНИЯ БЕЗОПАСНОСТИ**

4.1 При проведении поверки комплекса следует соблюдать требования безопасности, устанавливаемые руководством по эксплуатации на комплекс и руководствами по эксплуатации используемого при поверке оборудования.

## **5 УСЛОВИЯ ПОВЕРКИ**

5.1 Поверка производится при условиях:

- температура окружающего воздуха (20±5)С,
- относительная влажность от 30 до 80%,
- атмосферное давление от 84 до 106 кПа,

5.2 При периодической поверке комплекса на месте эксплуатации допускается работа на открытом воздухе при температуре от минус 10 до +40 °С в отсутствие осадков.

5.3 Поверка производится аккредитованными организациями в установленном порядке.

5.4 При работе с имитаторами скорости «ИС-24/2» и «ИС-24Д» селекция направления движения комплекса должна быть выключена – комплекс включается в режим «Тестирование».

## **6. ПОДГОТОВКА К ПОВЕРКЕ**

6.1 Поверитель должен изучить инструкции по эксплуатации поверяемого прибора и используемых средств поверки.

6.3 Убедиться в наличии заземления блока питания.

6.2 Убедиться в правильности соединений блоков комплекса.

6.4 При поверке комплекса на месте эксплуатации необходимо установить имитатор скорости "ИС-24Д" на дорожном полотне в зоне контроля ФБ комплекса. Расстояние между ФБ комплекса и имитатором должно быть 50 м. Антенну имитатора ориентировать на ФБ комплекса.

## **7 ПРОВЕДЕНИЕ ПОВЕРКИ**

7.1 Внешний осмотр.

Без подключения комплекса к источнику питания проверяются:

7.1.1 Комплектность.

7.1.2 Отсутствие деформаций и трещин корпуса, изломов и повреждений кабелей.

7.1.3 Целостность пломб, наличие заводского номера и маркировки на комплексе.

7.1.4 Результаты считаются положительными, если комплектность соответствует указанной в формуляре, нет механических повреждений корпуса и кабелей, места нанесений пломбы, заводского номера и маркировки соответствуют требованиям ТУ.

7.2 Опробование

7.2.1 Собрать комплекс в соответствии с руководством по эксплуатации.

7.2.2 Подключить персональный компьютер (ноутбук или нетбук) к комплексу с помощью «витой пары».

7.2.3 Включить комплекс.

7.2.4 Запустить веб-браузер и осуществить подключение к комплексу по указанному в его формуляре IP адресу.

7.2.5 Убедиться, что открывается программная страница для входа в веб-интерфейс.

7.2.6. Результаты считаются положительными, если подключение происходит и выполняется п.7.2.5.

7.3 Проверка вывода контрольных сумм

7.3.1 В программной странице ввести имя пользователя и пароль.

7.3.2 Убедиться в открытии главной страницы и наличии на ней названия комплекса, заводского номера, даты/времени и контрольных сумм.

7.3.3 Сравнить выведенную контрольную сумму измерительного блока ПО с контрольной суммой, указанной в формуляре.

7.3.4 Результаты считаются положительными, если выполняется п.7.3.2 и выведенная контрольная сумма совпадает с указанной в формуляре.

7.4 Проверка автоматического измерения скорости и фотографирование одного или нескольких ТС при прохождении ими зоны контроля. Проверка формирования фотокадра с внесенным значением измеренной скорости, временем и датой.

7.4.1 Собрать комплекс в соответствии с руководством по эксплуатации и установить фоторадарный блок на расстоянии 5-20 м от края дорожного полотна. Направить антенну блока под углом 15-20° к направлению движения транспортных средств.

7.4.2 Выполнить пп. 7.2.2 – 7.2.4 и 7.3.1.

7.4.3 На открывшейся главной странице включить режим контроля нарушений и убедиться в раскрытии страницы «Нарушения». Проверить расположение зоны контроля комплекса по изображению на экране встроенного монитора.

7.4.4 Дождаться прохождения одного или нескольких транспортных средств.

7.4.5 Убедиться, что при прохождении автомобилем зоны контроля на мониторе компьютера отображается следующая информация (рисунок 1):

- изображение ТС;
- измеренная скорость движения ТС;
- разрешенная скорость движения ТС;
- направление движения ТС;
- текущая дата и время;

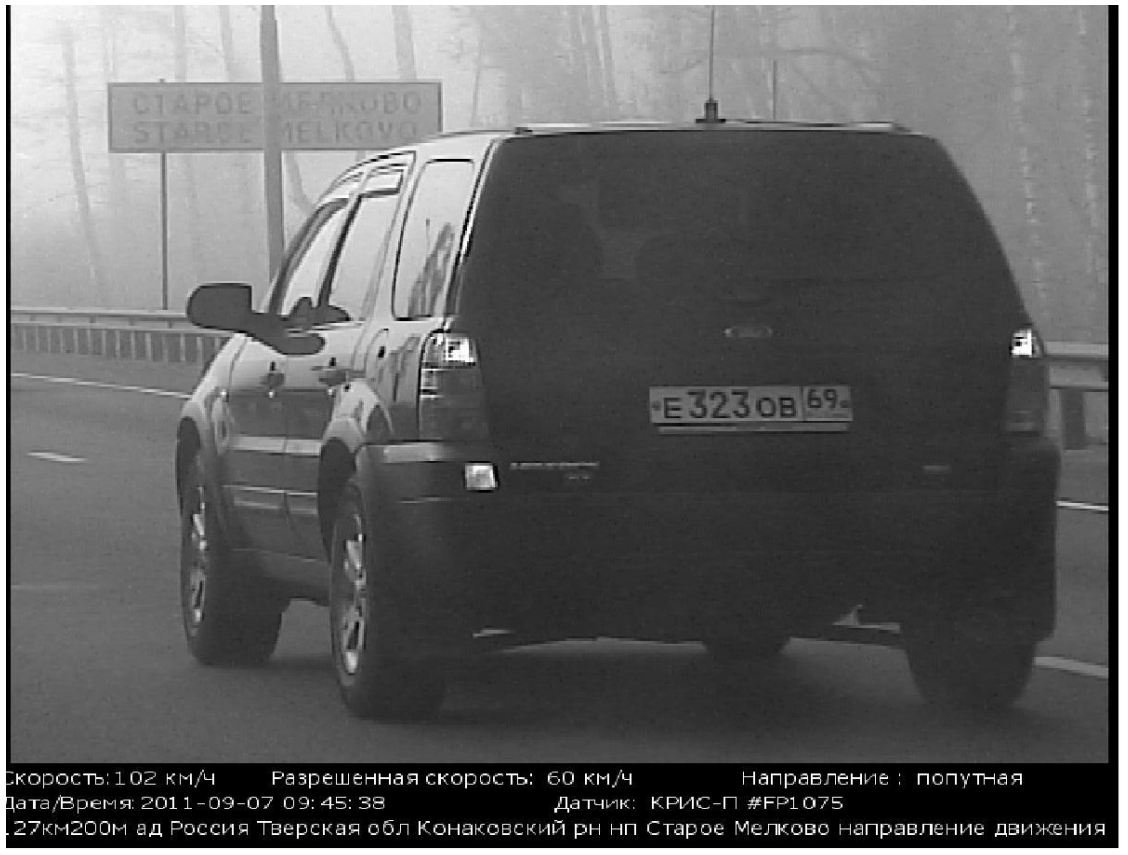

Рисунок 1

7.4.6 Результаты считаются положительными, если выполняются требования п.7.4.5.

7.5 Определение погрешности измерения скорости и диапазона измеряемых скоростей

7.5.1 Установить комплекс перед имитатором скорости ИС-24/2, включить режим имитации одиночной цели имитатора при дальности 50 м (при поверке комплекса на месте эксплуатации выполнить п. 6.4).

Включить питание комплекса и перевести его в режим «тестирование».

7.5.2 Последовательно устанавливать значения имитируемой скорости из диапазона значений 20, 70, 120, 150, 180 и 250 км/ч.

7.5.3 Произвести измерение скорости комплексом, фиксируя для каждого значения из указанного диапазона погрешность скорости движения, вычисленную по формуле  $V = V_{H3M} V_{\text{neŭcr}_B}$ , где  $V_{\text{us}}$  – измеренное значение скорости движения TC, а  $V_{\text{neŭcr}_B}$  – действительное значение скорости движения ТС.

7.5.4 Результаты испытания считаются положительными, если для всех значений скорости полученная погрешность не превышает ±2 км/ч.

7.6 Определение рабочей частоты излучения.

7.6.1 Подключить частотомер к волноводному выходу контроля частоты имитатора скорости ИС-24/2.

7.6.2 Установить комплекс перед имитатором скорости ИС-24/2, направить антенну ФБ на безэховую камеру имитатора.

7.6.3 Включить комплекс в режим «Тестирование».

7.6.4 Измерить частоту излучения в соответствии с инструкцией по эксплуатации частотомера.

7.6.5 Результаты испытания считаются положительными, если частота излучения ФБ находится в пределах 24.15±0.10 ГГц.

7.7. Определение пределов допускаемой абсолютной погрешности измерения дальности и угла наклона.

7.7.1 Испытание проводится на площадке размером не менее 30×20 м. На ней размечаются мелом пять точек №№ 1-5 согласно рис.2.

7.7.2 Фоторадарный Блок испытуемого комплекса установить на штативе в точке 1, чтобы апертура антенны ФБ совпадала по вертикали с точкой 1, включить его в режим тестирования и направить на точку 2 так, чтобы метка 2 оказалась на вертикальной оси изображения.

 7.7.3 Имитатор скорости ИС-24Д установить на штативе в точке 2, направить его на антенну ФБ и включить. Установить имитируемую скорость - 150 км/ч.

7.7.4 Зафиксировать не менее 10 значений измеренной дальности  $d_{\text{max}}$ .

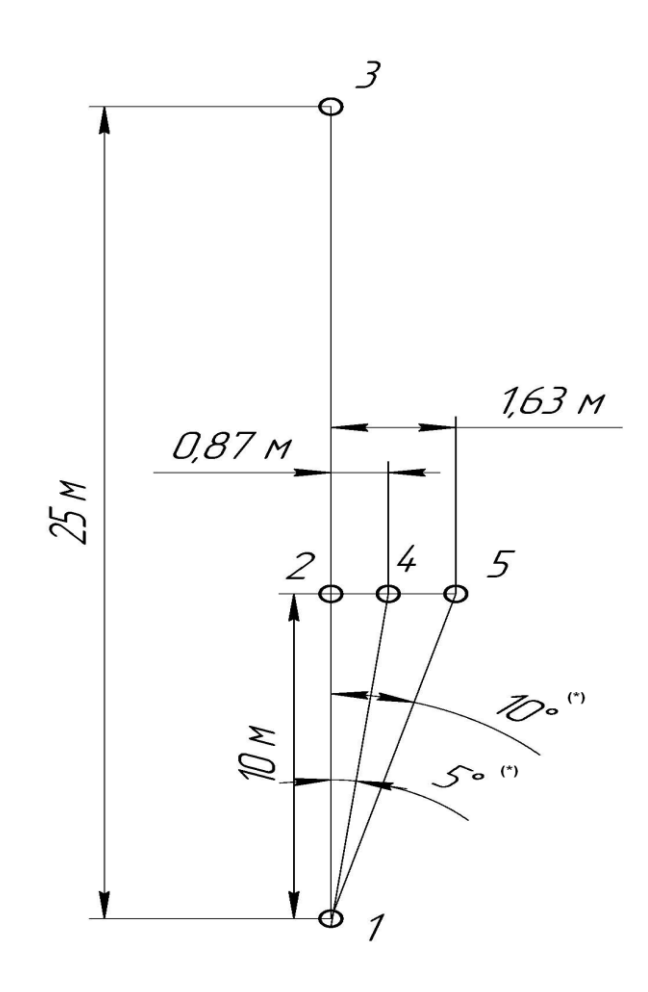

Рисунок 2

\*Примечание - Значения углов указаны для справки

7.7.5 Рассчитать значения погрешности измерения дальности как  $\Delta = d_{\text{max}} - d_{\text{neuers}}$ . Действительное значение дальности берется равным  $d_{\text{neu}\text{ic}} = (10 + x)$  м, где  $x = 0.20$  м электрическая длина внутреннего тракта имитатора ИС-24/Д.

7.7.6 Переместить имитатор скорости в точку 3. Выполнить пп.7.7.4 и 7.7.5 при  $d_{\text{neŭcris}} =$  $(25 + x)$  M.

7.7.7 Переместить имитатор скорости в точку 4.

7.7.8 Зафиксировать не менее 10 значений измеренного угла  $\alpha_{\text{max}}$ .

7.7.9 Рассчитать значения погрешности измерения угла как  $\alpha = \alpha_{\text{H3M}} - \alpha_{\text{neu} + \alpha}$ . Действительное значение угла наклона берется равным  $\alpha_{\text{neŭcrb}} = 5^{\circ}$ .

7.7.10 Переместить имитатор в точку 5. Выполнить пп. 7.7.8 и 7.7.9 при  $\alpha_{\text{neu}\text{m}} = 10^{\circ}$ .

7.7.11 Результаты поверки считаются положительными, если значение погрешности измерения дальности  $\Delta$  не превышает 1 м, а значение погрешности измерения угла наклона не превышает 2° для всех точек.

## **8. ОФОРМЛЕНИЕ РЕЗУЛЬТАТОВ ПОВЕРКИ**

8.1 На комплекс, прошедший поверку с положительными результатами, выдается свидетельство о поверке по форме, установленной ПР 50.2.006-94..

8.2 При отрицательных результатах поверки комплекс к применению не допускается и на него выдается извещение о непригодности в соответствии с ПР 50.2.006-94 с указанием причины непригодности.